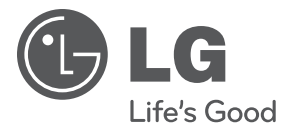

# MANUEL D'UTILISATION Lecteur de DVD portable

Veuillez lire attentivement ce manuel avant d'utiliser votre appareil et conservez-le pour vous y référer ultérieurement.

DT733

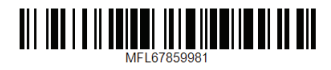

# <span id="page-1-0"></span>**Consignes de sécurité**

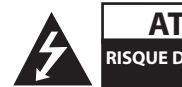

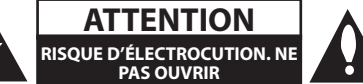

**ATTENTION:** AFIN DE RÉDUIRE LE RISQUE DE CHOC ÉLECTRIQUE, NE RETIREZ PAS LE BOÎTIER (NI L'ARRIÈRE). AUCUNE PIÈCE DE CET APPAREIL N'EST SUSCEPTIBLE D'ÊTRE RÉPARÉE PAR L'UTILISATEUR. CONFIEZ L'ENTRETIEN DE L'APPAREIL À DES PERSONNES QUALIFIÉES.

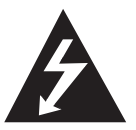

Le symbole d'un éclair à l'intérieur d'un triangle sert à avertir l'utilisateur de la présence d'une tension dangereuse non isolée dans le corps de l'appareil, qui peut être

suffisamment élevée pour provoquer un risque d'électrocution.

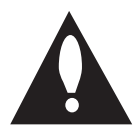

Le symbole d'un point d'exclamation à l'intérieur d'un triangle sert à avertir l'utilisateur de la présence d'instructions d'utilisation et de maintenance

(entretien) importantes dans la documentation qui accompagne l'appareil.

**AVERTISSEMENT:** POUR PRÉVENIR TOUT RISQUE D'INCENDIE OU D'ÉLECTROCUTION, N'EXPOSEZ PAS CET APPAREIL À LA PLUIE OU À L'HUMIDITÉ.

**AVERTISSEMENT:** n'installez pas cet appareil dans un espace confiné tel qu'une bibliothèque ou tout autre meuble similaire.

**AVERTISSEMENT:** La batterie ne doit pas être exposée à une chaleur excessive, telle que la lumière directe du soleil, les flammes, etc.

**ATTENTION:** n'obstruez pas les ouvertures d'aération. Installez l'appareil conformément aux instructions du fabricant.

Les fentes et les ouvertures du boîtier servent à assurer la ventilation et le bon fonctionnement de l'appareil, ainsi qu'à le protéger contre la surchauffe. Les ouvertures ne doivent jamais être bloquées en installant l'appareil sur un lit, un canapé, un tapis ou toute autre surface similaire. Cet appareil ne doit pas être placé dans un emplacement fermé tel qu'une bibliothèque ou une étagère, à moins d'assurer une ventilation adéquate ou que les instructions du fabricant l'autorisent.

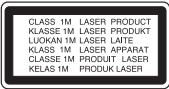

**ATTENTION:** RAYONNEMENT LASER VISIBLE ET INVISIBLE DE CLASSE 1M LORSQUE L'APPAREIL EST OUVERT. NE REGARDEZ PAS DIRECTEMENT AVEC DES INSTRUMENTS OPTIQUES.

L'utilisation de commandes, de réglages ou de procédures autres que ceux décrits dans ce document peut entraîner une exposition à des radiations dangereuses.

### **PRÉCAUTION concernant le cordon d'alimentation**

Il est recommandé de brancher la plupart des appareils sur un circuit dédié;

Autrement dit, un circuit comportant une prise de courant qui alimente uniquement cet appareil et qui n'a ni autres prises ni circuit dérivé. Reportezvous à la page des spécifications de ce manuel d'utilisation pour plus de détails. Ne surchargez pas les prises murales. Les prises murales surchargées, desserrées ou endommagées, les câbles de rallonge, les cordons d'alimentation effilochés, ou les gaines isolantes craquelées ou endommagées constituent un danger. Chacune de ces conditions peut entraîner un risque de choc électrique ou d'incendie. Examinez régulièrement le cordon de votre appareil. S'il paraît endommagé ou détérioré, débranchez-le, cessez d'utiliser l'appareil et faites remplacer le cordon par un cordon strictement identique auprès d'un point de service aprèsvente agréé. Protégez le cordon d'alimentation de sorte qu'il ne puisse pas être tordu, entortillé, pincé, coincé dans une porte ou piétiné. Faites particulièrement attention aux fiches, aux prises murales et au point d'où sort le cordon de l'appareil. Pour déconnecter l'appareil du réseau électrique, retirez le cordon d'alimentation de la prise électrique. Lors de l'installation de l'appareil, assurez-vous que la prise soit facilement accessible.

### **PRUDENCE quand vous utilisez ce produit dans des milieux de faible humidité.**

- Il y a risque d'électricité statique dans les milieux de faible humidité.
- Il est recommandé d'utiliser ce produit après avoir touché tout objet métallique conducteur d'électricité.

Cet appareil est équipé d'une batterie transportable ou de piles rechargeables.

**Retrait sans danger de la batterie ou des piles de l'appareil:** Pour retirer la batterie ou les piles usagées, procédez dans l'ordre inverse de leur insertion. Pour empêcher toute contamination de l'environnement et tout danger pour la santé des êtres humains et des animaux, la batterie ou les piles usagées doivent être mises au rebut dans le conteneur approprié à un point de collecte prévu pour leur recyclage. Ne jetez pas la batterie ou les piles usagées avec les autres déchets. Recyclez toujours les batteries et piles rechargeables usagées. La batterie ne doit pas être exposée à une chaleur excessive, telle que la lumière directe du soleil, les flammes, etc.

**AVIS:** Pour les informations de marquage de sécurité dont l'identification du produit et les caractéristiques nominales à la livraison, veuillez se rapporter à l'étiquette principale au fond de l'appareil.

### **ATTENTION:**

- • L'appareil ne doit pas être exposé à des projections d'eau ou à des éclaboussures, et aucun objet rempli de liquide tel qu'un vase ne doit être posé sur l'appareil.
- • Laissez un espace d'au moins 5 cm autour de l'appareil pour assurer une ventilation suffisante.
- • Ne gênez pas la ventilation en recouvrant les ouvertures d'aération avec des objets tels que des journaux, une nappe, des rideaux, etc.
- • Ne posez pas sur l'appareil des sources de flamme nue telle que des bougies allumées.
- La batterie interne au lithium dans le lecteur de DVD ne doit pas être remplacée par l'utilisateur en raison d'un risque d'explosion en cas de remplacement incorrect ; elle doit être remplacée uniquement par une batterie de même type et par un expert.
- • N'utilisez l'appareil que sous les climats tempérés ou tropicaux.
- Une pression excessive du son des écouteurs peut entraîner la perte du sens de l'audition.

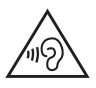

Pour éviter d'éventuelles lésions auditives, n'écoutez pas de sons à volume élevé pendant des périodes prolongées.

### **Précautions d'utilisation dans un véhicule**

- Afin d'éviter tout choc électrique et de possibles dommages à votre appareil ou à votre véhicule, débranchez toujours l'adaptateur de la prise allume-cigares avant de sortir la fiche de votre appareil.
- • Un fusible de 1,5 A/250 V est installé dans l'adaptateur pour allume-cigares à des fins de protection.
- • Pendant le démarrage du moteur, débranchez l'adaptateur de la prise allume-cigares du véhicule.
- • N'utilisez pas l'appareil lorsque la batterie du véhicule est déchargée. Le courant de crête généré par l'alternateur du véhicule peut faire sauter le fusible CC.
- • Si la tension d'alimentation du véhicule tombe en dessous de 10 V environ, votre appareil risque de ne pas fonctionner correctement.
- Ne laissez pas votre appareil à un endroit où la température dépasse 45 °C, sous peine d'endommager le dispositif de lecture.

### **Remarques sur les droits d'auteur**

- y Cet appareil est doté d'une technologie de protection des droits d'auteur protégée par des brevets américains et d'autres droits sur la propriété intellectuelle. L'utilisation de cette technologie de protection des droits d'auteur doit être autorisée par Rovi Corporation et est destinée uniquement à l'utilisation domestique et à d'autres conditions limitées de visionnage, sauf autorisation contraire de Rovi Corporation. Les opérations d'ingénierie inverse et de démontage sont interdites.
- y Conformément aux lois sur les droits d'auteur en vigueur aux États-Unis et dans d'autres pays, l'enregistrement, l'utilisation, la diffusion, la distribution ou la révision sans autorisation d'émissions télévisées, de cassettes vidéo, de DVD, de CD et d'autres contenus peut engager votre responsabilité civile et/ou criminelle.

### **Remarques sur les disques**

- y Ne touchez pas la face de lecture des disques. Prenez le disque par les bords afin que vos empreintes de doigts ne marquent pas la surface. Ne collez jamais de papier ni de ruban adhésif sur le disque.
- y Après la lecture, rangez le disque dans son boîtier. N'exposez pas le disque aux rayons directs du soleil ni à des sources de chaleur et ne le laissez jamais dans une voiture garée en plein soleil.

### **Remarques sur l'appareil**

- Conservez le carton et les emballages d'origine. Si vous devez transporter l'appareil, pour une protection maximale, emballez-le tel que vous l'avez reçu à sa sortie de l'usine.
- Pour nettoyer l'appareil, utilisez un chiffon doux et sec. Si les surfaces sont très sales, utilisez un chiffon doux légèrement humidifié d'une solution détergente douce. N'utilisez pas de solvants puissants tels que alcool, benzine ou diluants, car ces derniers risquent d'endommager la surface de l'appareil.
- Ce lecteur est un appareil de précision à haute technologie. Si la lentille optique et les composants du lecteur sont sales ou usés, la qualité de l'image peut s'en trouver diminuée. Pour plus de détails, contactez votre service après-vente agréé le plus proche.

# **Table des matières**

### **[Démarrage](#page-1-0)**

- [Consignes de sécurité](#page-1-0)
- [Introduction](#page-5-0)
- 6 [À propos du symbole "](#page-5-0) $Q$ "
- [Symboles utilisés dans ce manuel](#page-5-0)
- [Code de région](#page-5-0)
- [Disques compatibles](#page-5-0)
- [Compatibilité des fichiers](#page-6-0)
- [Unité principale](#page-7-0)
- [Accessoires fournis](#page-8-0)
- [Batterie rechargeable](#page-8-0)

### **[Raccordements](#page-9-0)**

- [Raccordement de l'adaptateur secteur](#page-9-0)
- [Raccordement de l'adaptateur pour](#page-9-0)  [allume-cigares](#page-9-0)
- [Raccordement du cable audio et video](#page-9-0)

### **[Configuration du système](#page-10-0)**

- [Réglages](#page-10-0)
- [Réglage des paramètres](#page-10-0)
- [Menu \[LANGUES\]](#page-10-0)
- [Menu \[AFFICHAGE\]](#page-10-0)
- [Menu \[AUDIO\]](#page-11-0)
- [Menu \[VERROUILLAGE\]](#page-11-0)
- [Menu \[AUTRES\]](#page-11-0)

### **[Utilisation](#page-12-0)**

 [Lecture générale](#page-12-0) – [Lecture d'un disque](#page-12-0)  – [Lecture d'un fichier](#page-12-0)  – [Affichage à l'écran](#page-12-0)  – [Fonctionnement général](#page-13-0) [Lecture avancée](#page-14-0) – [Films](#page-14-0)  – [Musique](#page-14-0)  – [Photos](#page-15-0)  **[Dépannage](#page-16-0)** [Dépannage](#page-16-0)

### **[Annexe](#page-17-0)**

- [Liste des codes de région](#page-17-0)
- [Liste des codes de langue](#page-18-0)
- [Spécifications](#page-19-0)
- [Marques de commerce et licences](#page-19-0)

# 

# <span id="page-5-0"></span>**Introduction**

# $\mathsf{\dot{A}}$  propos du symbole " $\mathsf{\mathcal{O}}$ "

Le symbole " $Q$ " peut apparaître sur votre écran de téléviseur durant le fonctionnement. Il signifie que la fonction décrite dans ce manuel n'est pas disponible avec ce support spécifique.

### **Symboles utilisés dans ce manuel**

Une section dont le titre comporte l'un des symboles suivants ne s'applique qu'aux disques ou aux fichiers représentés par ce symbole.

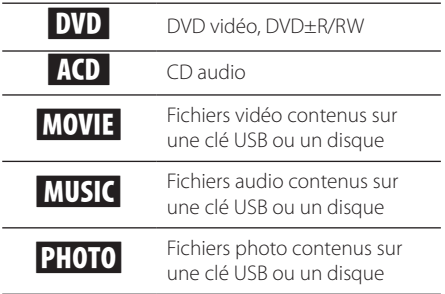

### **Code de région**

Un code régional est imprimé au dos de l'appareil. Ce dernier ne peut lire que les disques DVD de la même zone ou portant la mention "ALL".

### **Disques compatibles**

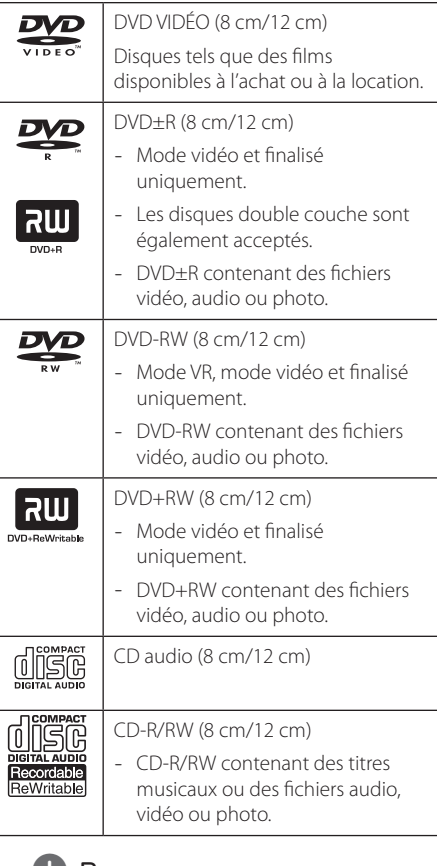

### , Remarque

Vous devez choisir l'option de format de disque [Mastered] lorsque vous formatez des disques réinscriptibles afin qu'ils soient compatibles avec les lecteurs. Si vous choisissez l'option "Système de fichiers actifs", le disque ne pourra pas être lu sur le lecteur.

(À image ISO/Système de fichiers actifs : options de formatage de disque pour Windows Vista)

## <span id="page-6-0"></span>**Compatibilité des fichiers**

### **Généralités**

### **Extensions de fichiers disponibles:** ".avi", ".mpg",

".mpeg", ".mp3", ".wma", ".jpg", ".divx"

- Certains fichiers .way ne sont pas pris en charge par ce lecteur.
- Les noms des fichiers sont limités à 45 caractères.
- Suivant la taille et le nombre de fichiers, plusieurs minutes peuvent être nécessaires pour lire les contenus du support.

### **Nombre maximal de fichiers par dossier:**

inférieur à 600 (nombre total de fichiers et de dossiers).

**Format des CD-R/RW et des DVD±R/RW:**  ISO 9660+JOLIET.

### **Fichiers vidéo**

#### **Taille de résolution disponible:**  720 x 576 pixels (L x H).

**Sous-titres compatibles:** SubRip (.srt/.txt), SAMI (.smi), SubStation Alpha (.ssa/.txt), MicroDVD (.sub/ .txt), SubViewer 2.0 (.sub/.txt), TMPlayer (.txt), DVD Subtitle System (.txt)

**Formats codec compatibles:** "DIVX3.xx", "DIVX4.xx", "DIVX6.xx (lecture standard uniquement)", "MP43, 3IVX"

**Formats audio compatibles:** "Dolby Digital", "PCM", "MP3", "WMA"

**Fréquence d'échantillonnage:**  8-48 kHz (MP3), 32-48 kHz (WMA).

### **Débit binaire:**

8-320 Kbit/s (MP3), 32-192 Kbit/s (WMA)

### **(B)** Remarque -

Cet appareil ne prend pas en charge les fichiers enregistrés avec fonction GMC<sup>\*1</sup> ou Opel<sup>\*2</sup>. Il s'agit de techniques d'encodage vidéo du standard MPEG4, comme celles dont dispose DivX.

- \*1 GMC : Global Motion Compensation (compensation globale de mouvements)
- \*2 Qpel : Quarter pixel (quart de pixel)

### **Fichiers audio**

### **Fréquence d'échantillonnage:**

8-48 kHz (MP3), 32-48 kHz (WMA).

**Débit binaire:** 8-320 kbit/s (MP3), 32-192 kbit/s (WMA).

### **Fichiers photo**

**Résolution des photos :** moins de 2 Mo recommandés.

• Les périphériques USB nécessitant l'installation d'un programme supplémentaire après le raccordement à un ordinateur ne sont pas pris en charge.

### **Remarques concernant les périphériques USB**

- L'unité supporte les périphériques USB au format FAT16 ou FAT32.
- Ne retirez pas le périphérique USB pendant l'utilisation (lecture, etc.).
- Les périphériques USB nécessitant l'installation d'un programme supplémentaire après la connexion à un ordinateur ne sont pas pris en charge.
- · Périphérique USB : périphérique USB prenant en charge les technologies USB 1.1 et USB 2.0.
- Seuls les fichiers vidéo, musicaux et photo peuvent être lus. Pour connaître les caractéristiques d'utilisation de chaque fichier, reportez-vous aux pages correspondantes.
- y Il est recommandé d'effectuer des sauvegardes régulières pour éviter la perte de données.
- y Si vous utilisez un câble d'extension USB, un concentrateur USB, un lecteur multiple USB ou un disque dur externe, il se peut que le périphérique USB ne soit pas reconnu.
- · Il est possible que certains périphériques USB ne fonctionnent pas avec cet appareil.
- Les appareils photo numériques et les téléphones mobiles ne sont pas compatibles.
- Le port USB de l'appareil ne peut pas être raccordé à un ordinateur. L'appareil ne peut pas être utilisé comme périphérique de stockage.

<span id="page-7-0"></span>**Unité principale**

# **d d d d d d d d d**  $\mathsf{M}$ w  $\overline{a}$ ETUP

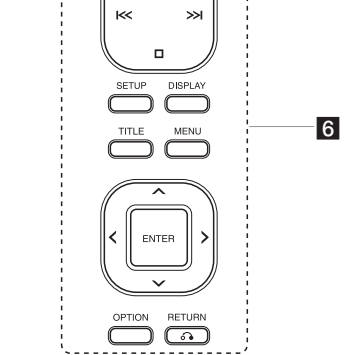

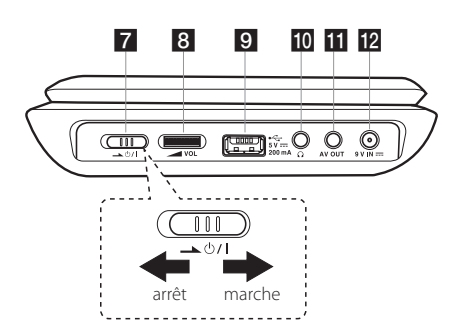

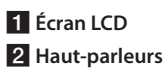

- **6** ← (CD OPEN): Utilisez la clé d'ouverture coulissante pour ouvrir le couvercle du disque.
- d**Couvercle du disque**

a

 $\overline{2}$ 

 $\overline{3}$ 

- e**Voyant de recharge et d'alimentation de la batterie**
- Le voyant passe au rouge lorsque la charge est en cours et passe au vert lors que la charge est terminée. (Rapportez-vous à la page 9 pour plus de détails.)
- Le voyant passe au vert pendant un instant lorsque l'unité est mise en marche.

### f**Boutons de fonction**

- $\cdot$  >/II (lecture/pause): Appuyez pour commencer la lecture et mettre temporairement la lecture en pause; appuyez encore pour quitter le mode pause.
- $\left| \left( \left| \right\rangle \right| \right|$  (Sautez): Permet de passer au chapitre/piste/fichier précédent ou suivant.
- $\Box$  (Arrêt): Appuyez pour arrêter la lecture.
- y SETUP: Permet d'accéder ou de quitter le menu de configuration.
- · DISPLAY: Donne accès à l'affichage sur l'écran.
- y TITLE: Affiche le menu du titre du DVD, s'il est disponible.
- y MENU: Permet d'afficher ou de quitter le menu du DVD.
- $\Lambda/V < I$ : Utilisez pour sélectionner un élément dans le menu.
- ENTER: Appuyez pour confirmer votre sélection dans le menu.
- OPTION : affiche le menu OPTION.
- y RETURN (x): Permet d'aller en arrière ou de quitter le menu.
- g"1/! (Alimentation): Permet d'ALLUMER ou d'ETEINDRE l'unité.
- **8 / VOL** (Volume): Permet d'ajuter le niveau du volume des haut-parleurs et des écouteurs intégrés.
- **Port USB**: Permet de connecter un périphérique USB.
- $\Omega$  (Ecouteurs): Connectez les écouteurs par ici.
- **KAV OUT**: Permet la connexion à un téléviseur pour la sortie audio et vidéo.
- **12 9 V IN ===**: Permet de connecter l'adaptateur secteur (CA) ou automobile.

# <span id="page-8-0"></span>**Accessoires fournis**

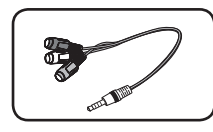

Adaptateur audio/vidéo Adaptateur pour RCA (1)

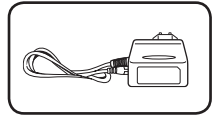

Adaptateur secteur (IM090WE) (1)

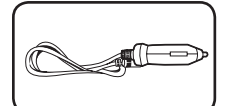

allume-cigares (1)

• L'adaptateur secteur fourni peut différer du schéma.

# **Batterie rechargeable**

- La batterie interne rechargeable vous offer la liberte de faire passer l'appareil de main en main et de lire les fichiers sans le cordon d'alimentation.
- La batterie interne rechargeable commencera a se charger uniquement une fois l'appareil eteint et l'adaptateur secteur connecte a une prise d'alimentation.
- Le chargement s'arrete des que vous mettez l'appareil en marche.
- Le rechargement prendra environ 3 heures.
- y Autonomie de la batterie : environ 2 h 30. L'autonomie de la batterie peut varier en fonction de son etat, du fonctionnement et des conditions environnementales. La duree de lecture maximale peut atteindre 3 heures.
- Lorsque la batterie n'a plus que quelques minutes d'autonomie, le message " $\triangle$  Check Battery" (Verifier la batterie) clignote a l'ecran.

# <span id="page-9-0"></span>**Raccordement de l'adaptateur secteur**

Raccordez l'appareil a l'alimentation a l'aide de l'adaptateur secteur fourni.

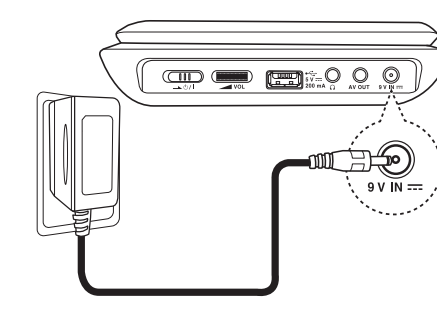

- Contactez un distributeur de pieces electriques pour vous aider a choisir un adaptateur secteur ou un cordon d'alimentation adapte.
- Cet adaptateur secteur est fabrique par I-MAG ELECTRONICS (DONG GUAN) CO., LTD.

### , Remarque

Utilisez exclusivement l'adaptateur CA fourni avec cet appareil. N'utilisez pas une source d'alimentation d'un autre appareil ou d'un autre fabricant. L'utilisation d'un autre câble d'alimentation ou d'une autre source d'alimentation peut endommager le l'appareil et annuler votre garantie.

# **Raccordement de l'adaptateur pour allume-cigares**

Raccordez l'appareil a la prise allume-cigares a l'aide de l'adaptateur pour allume-cigares fourni.

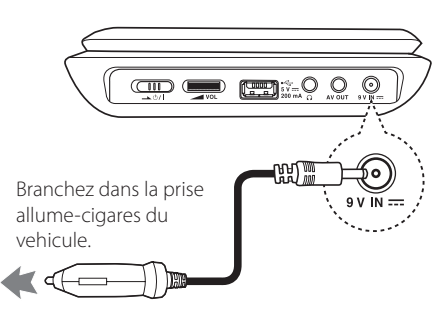

- • Contactez un distributeur de pieces electriques pour vous aider a choisir un adaptateur pour allume-cigares adapte.
- • Cet adaptateur pour allume-cigares est fabrique par Lianyao Electronic Technology (ShenZhen) Co.,Ltd.

# **Raccordement du cable audio et video**

Raccordez la prise AV OUT de l'appareil a un cable audio/video raccorde a un televiseur a l'aide de l'adaptateur audio/video fourni.

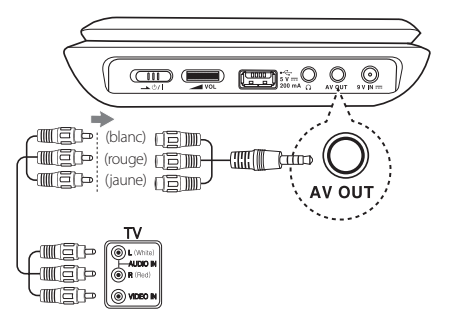

Cable audio/video (non fourni)

# <span id="page-10-0"></span>**Réglages**

Lorsque vous allumez l'appareil la première fois, vous devez sélectionner la langue de votre choix. (facultatif)

# **Réglage des paramètres**

Vous pouvez modifier les réglages de votre lecteur dans le menu [CONFIGURATION].

- 1. Appuyez sur la touche SETUP.
- 2. Utilisez les touches  $\Lambda/V$  pour sélectionner l'option de premier niveau souhaitée, puis  $appyez sur$  > pour accéder au deuxième niveau.
- 3. Utilisez les touches  $\Lambda/V$  pour sélectionner l'option de deuxième niveau souhaitée, puis  $appyez sur$  > pour accéder au troisième niveau.
- 4. Utilisez les touches  $\Lambda/V$  pour sélectionner le réglage souhaité, puis appuyez sur ENTER pour confirmer votre choix.

# **Menu [LANGUES]**

### **Menu**

Sélectionnez une langue pour le menu de configuration et l'affichage à l'écran.

### **Disque Audio/Sous-titres du disque/ Menu du Disque**

Choisissez une langue pour le son, les sous-titres et le menu du disque.

**[Original]:** désigne la langue d'origine dans laquelle le disque a été enregistré.

**[Autre]:** Pour sélectionner une autre langue, saisissez le nombre à quatre chiffres en utilisant W/S/A/D. Pour la liste des codes de langues, reportez-vous à la page 19.

**[Arrêt]** (pour les sous-titres du disque): désactive les sous-titres.

# **Menu [AFFICHAGE]**

### **Aspect TV**

Sélectionnez le rapport largeur/hauteur en fonction du format d'écran de votre téléviseur.

**[4:3]:** sélectionnez cette option lorsque l'appareil est raccordé à un téléviseur 4:3 standard.

**[16:9]:** sélectionnez cette option lorsque l'appareil est raccordé à un téléviseur 16:9.

### **Mode d'affichage**

Si vous avez choisi l'option 4:3, vous devez définir comment vous voulez afficher les programmes et les films avec une image large sur votre écran de téléviseur.

**[Letterbox]:** cette option affiche l'image au format "écran large" avec des bandes noires en haut et en bas de l'écran.

**[Pan&scan]:** cette option affiche l'image en plein écran pour un téléviseur 4:3, en la coupant si nécessaire.

# <span id="page-11-0"></span>**Menu [AUDIO]**

### **DRC (Dynamic Range Control) (Contrôle de la gamme dynamique)**

Optimisez la clarté du son lorsque le volume est diminué (Dolby Digital uniquement). Pour obtenir cet effet, activez cette option.

### **Vocal**

Réglez cette option sur [Marche] uniquement lorsque vous êtes en train de lire un DVD de karaoké multicanal. Les canaux de karaoké du disque sont mixés pour obtenir un son stéréo normal.

# **Menu [VERROUILLAGE]**

Pour utiliser le menu [Code régional], vous devez d'abord créer le mot de passe à quatre chiffres du code régional.

### **Si vous oubliez le mot de passe**

Retirez le disque, appuyez sur les boutons SETUP et OPTION, puis appuyez sur ENTER après avoir saisi « 2104 ». Le mot de passe sera alors effacé.

### **Contrôle parental**

Sélectionnez un niveau de contrôle. Plus le niveau est bas, plus le contrôle est sévère. Sélectionnez [Déverrouillage] pour désactiver le contrôle parental.

### **Mot De Passe**

Définit ou modifie le mot de passe pour les paramètres de verrouillage.

### **Code régional**

Permet de saisir le code régional standardisé en vous reportant à la liste page 18.

# **Menu [AUTRES]**

### **Compression ENR.**

Vous pouvez choisir un débit binaire pour l'enregistrement direct USB. Un débit binaire plus élevé délivre une meilleure qualité sonore mais utilise plus d'espace sur la clé USB à mémoire Flash. Pour l'enregistrement direct USB, reportez-vous à la page 16.

### **DivX(R) VOD**

À PROPOS DES VIDÉOS DIVX : DivX® est un format numérique créé par DivX, LLC, une filiale de Rovi Corporation. Cet appareil est officiellement certifié DivX® et peut donc lire les vidéos DivX. Pour plus d'informations et pour obtenir des outils logiciels permettant de convertir vos fichiers en DivX, consultez le site www.divx.com.

À propos des vidéos DivX à la demande : vous devez enregistrer cet appareil certifié DivX® pour pouvoir lire les films DivX achetés en vidéo à la demande (VOD). Pour obtenir votre code d'enregistrement, accédez à la section DivX VOD du menu de configuration. Pour plus d'informations sur l'enregistrement de votre appareil, rendez-vous sur le site vod.divx.com.

**[Enregistrer]:** Permet d'afficher le code d'enregistrement de votre appareil.

**[Annuler Enr.]:** Permet d'annuler l'enregistrement de votre appareil et d'afficher le code d'annulation.

# <span id="page-12-0"></span>**Lecture générale**

### Lecture d'un disque DVD ACD

- 1. Appuyez le Bouton Marche.
- 2. Ouvrez le couvercle du disque et insérez le disque.
- 3. Refermez le couvercle du disque.

Pour la plupart des DVD-ROM, la lecture démarre automatiquement.

Pour les CD audio, sélectionnez une piste à l'aide des touches  $\Lambda/V$ , puis appuyez sur >/II ou ENTER pour lire la piste.

### **Lecture d'un fichier**  MOVIE | MUSIC | PHOTO

- 1. Appuyez le Bouton Marche.
- 2. Insérez un disque ou connectez l'USB.
- 3. Sélectionnez un fichier à l'aide des touches  $\Lambda$  / V, puis appuyez sur >/II ou ENTER pour lire le fichier.

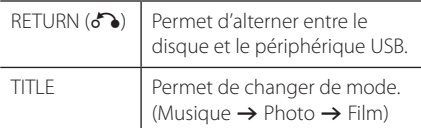

### Affichage à l'écran DVD MOVIE

Vous pouvez afficher et modifier différents réglages et informations à propos du contenu.

- 1. Pendant la lecture, appuyez sur la touche DISPLAY pour afficher différentes informations sur la lecture.
- 2. Sélectionnez une option à l'aide des touches  $\Lambda$ /V.
- 3. Utilisez les touches </>> > pour régler la valeur d'option sélectionnée.
- 4. Appuyez sur la touche DISPLAY pour quitter l'affichage à l'écran.

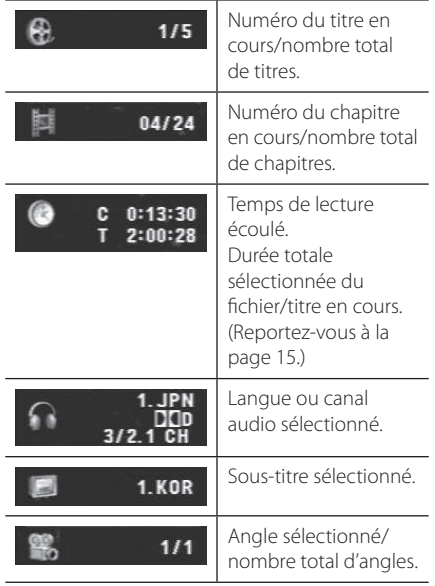

# <span id="page-13-0"></span>**Fonctionnement général**

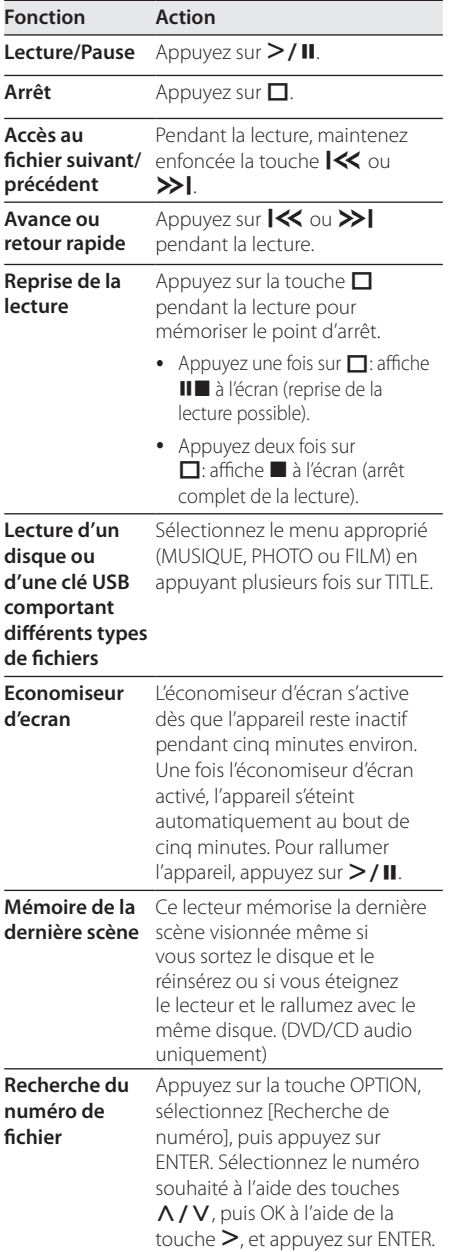

# <span id="page-14-0"></span>**Lecture avancée**

### **Films DVD MOVIE**

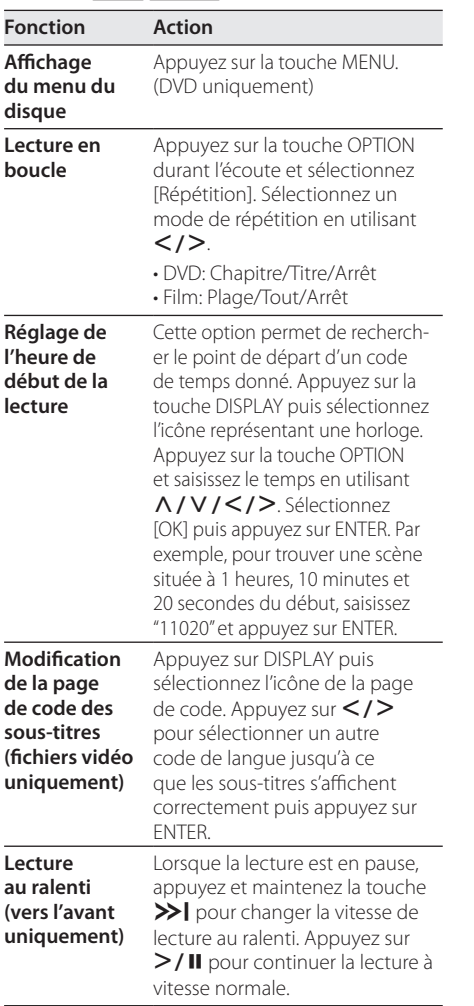

# **Musique ACD MUSIC**

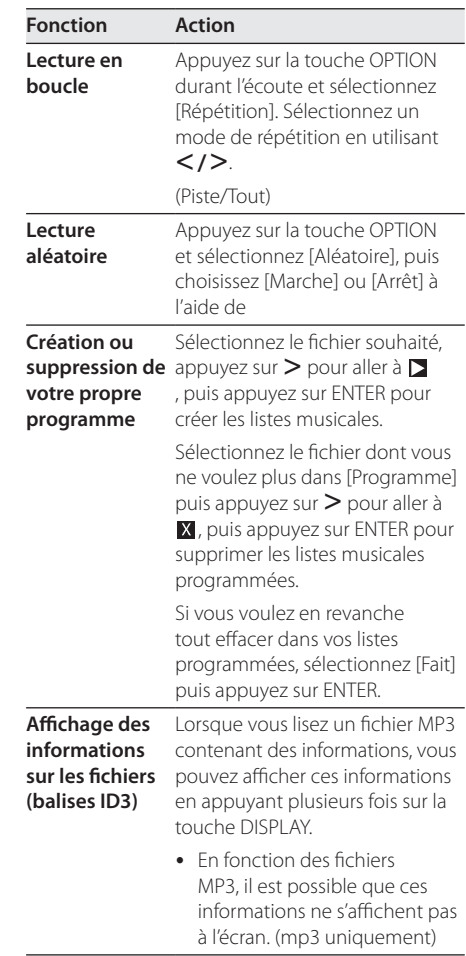

<span id="page-15-0"></span>**Enregistrement**  Branchez la clé USB sur l'unité

**d'un CD audio sur un périphérique USB** 

avant d'enregistrer. Insérez un CD audio, puis

sélectionnez une piste en appuyant sur  $\triangle/\blacktriangledown$ .

- y Enregistrement d'une piste : En mode lecture, pause ou reprise de la lecture, appuyez sur OPTION et sélectionnez [CD Recording].
- Enregistrement de toutes les pistes : En mode à l'arrêt, appuyez sur OPTION et sélectionnez [CD Recording].
- Enregistrement d'un programme : En mode arrêt, choisissez une piste du programme puis appuyez sur OPTION et sélectionnez [CD Recording].

### , Remarques

- Si vous utilisez cette fonction, le dossier "CD\_ REC" sera créé automatiquement sur la clé USB à mémoire Flash, puis les fichiers musicaux y seront enregistrés.
- Si vous retirez la clé USB à mémoire Flash, si vous éteignez l'appareil ou si vous ouvrez le plateau du disque pendant l'enregistrement, cela peut provoquer des dysfonctionnements.
- Si l'espace restant sur la clé USB à mémoire Flash est insuffisant, l'enregistrement n'est pas possible. Pour augmenter l'espace disponible, supprimez des fichiers de la clé à l'aide de votre PC.
- y Les disques CD-G et les CD audio encodés en DTS ne peuvent pas être enregistrés.
- Les disques durs externes, lecteurs multicarte, périphériques USB multipartition, périphériques verrouillés et lecteurs MP3 ne sont pas pris en charge.
- Vous pouvez régler la vitesse d'enregistrement en appuyant sur la touche OPTION pendant l'enregistrement direct USB.
	- x1 : pendant l'enregistrement à vitesse normale, vous pouvez écouter la musique.
	- x4 : pendant l'enregistrement à vitesse accélérée quatre fois, vous ne pouvez pas écouter la musique.
- y Format d'enregistrement : fichier MP3.
- Encoding Bit rate: 128 Kbps / 160 Kbps / 192 Kbps / 256 Kbps / 320 Kbps

La réalisation de copies non autorisées d'un contenu protégé contre la copie, notamment un programme informatique, un fichier, une émission ou un enregistrement sonore, peut être une violation des droits d'auteur et constitue une infraction criminelle. Cet appareil ne doit pas être utilisé à de telles fins.

**Assumez vos responsabilités Respectez les droits d'auteur**

### **Photos PHOTO**

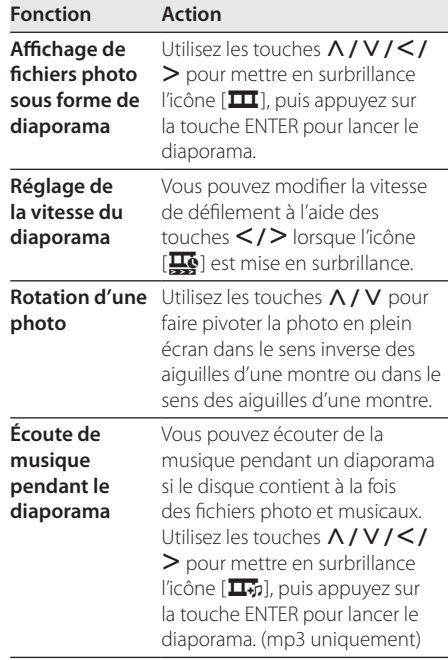

# <span id="page-16-0"></span>**Dépannage**

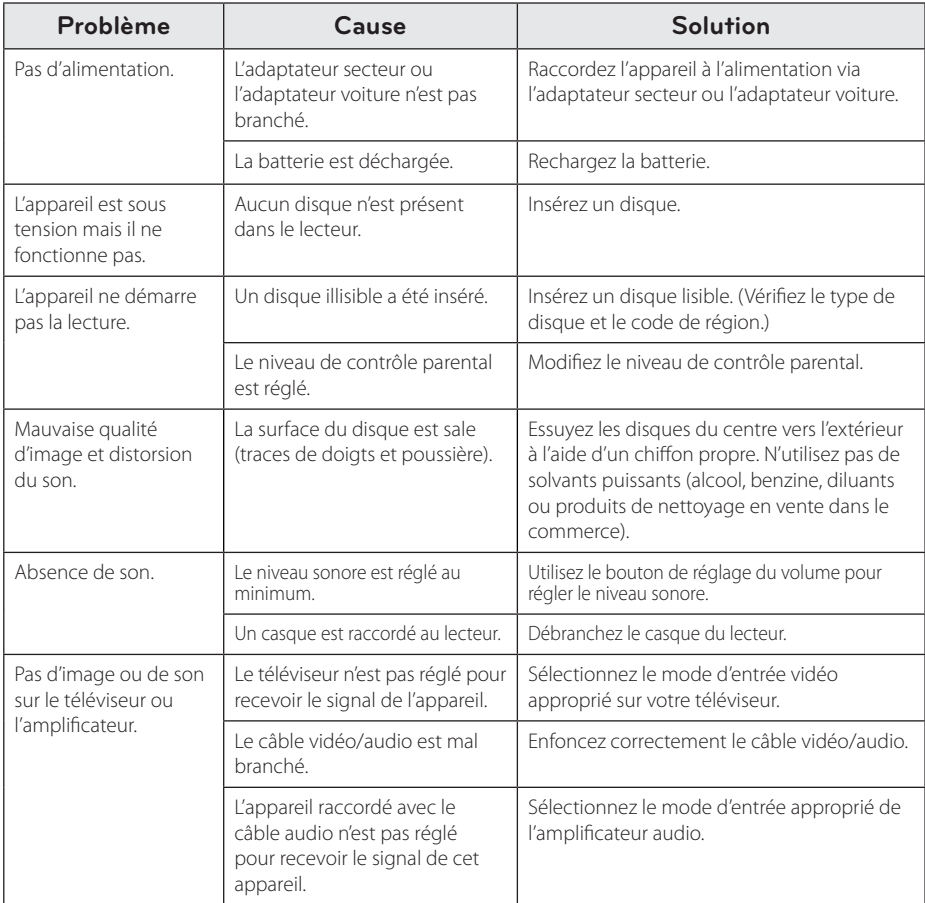

# <span id="page-17-0"></span>**Liste des codes de région**

Choisissez un code de région dans cette liste.

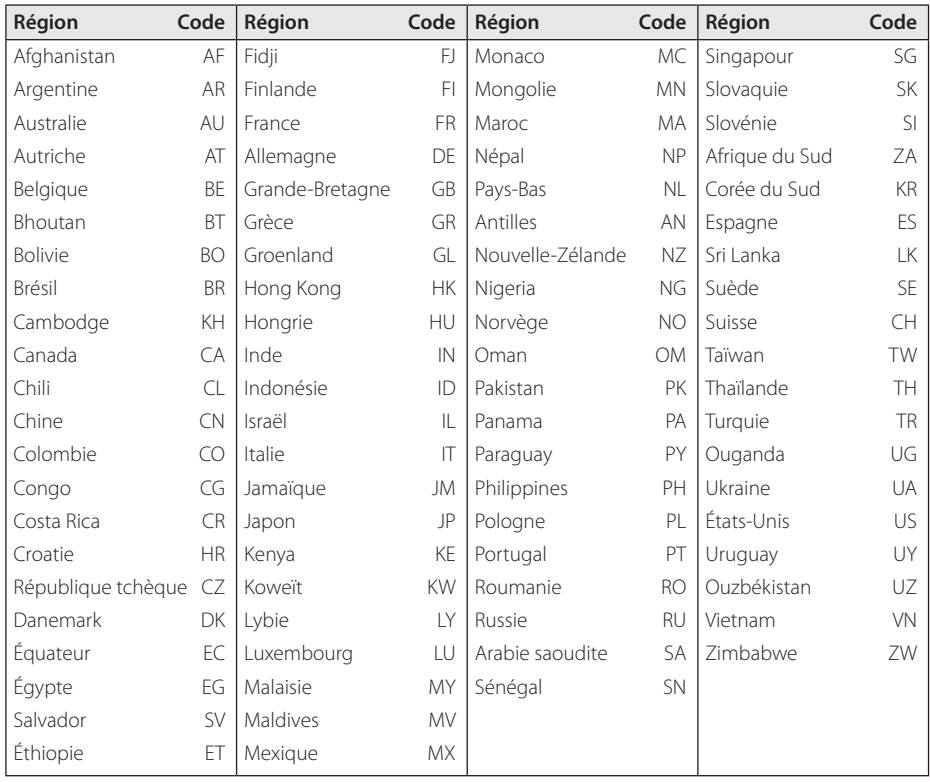

# <span id="page-18-0"></span>**Liste des codes de langue**

Utilisez cette liste afin de sélectionner la langue de votre choix pour les réglages initiaux suivants : [Disque Audio], [Sous-titres du disque] et [Menu du Disque].

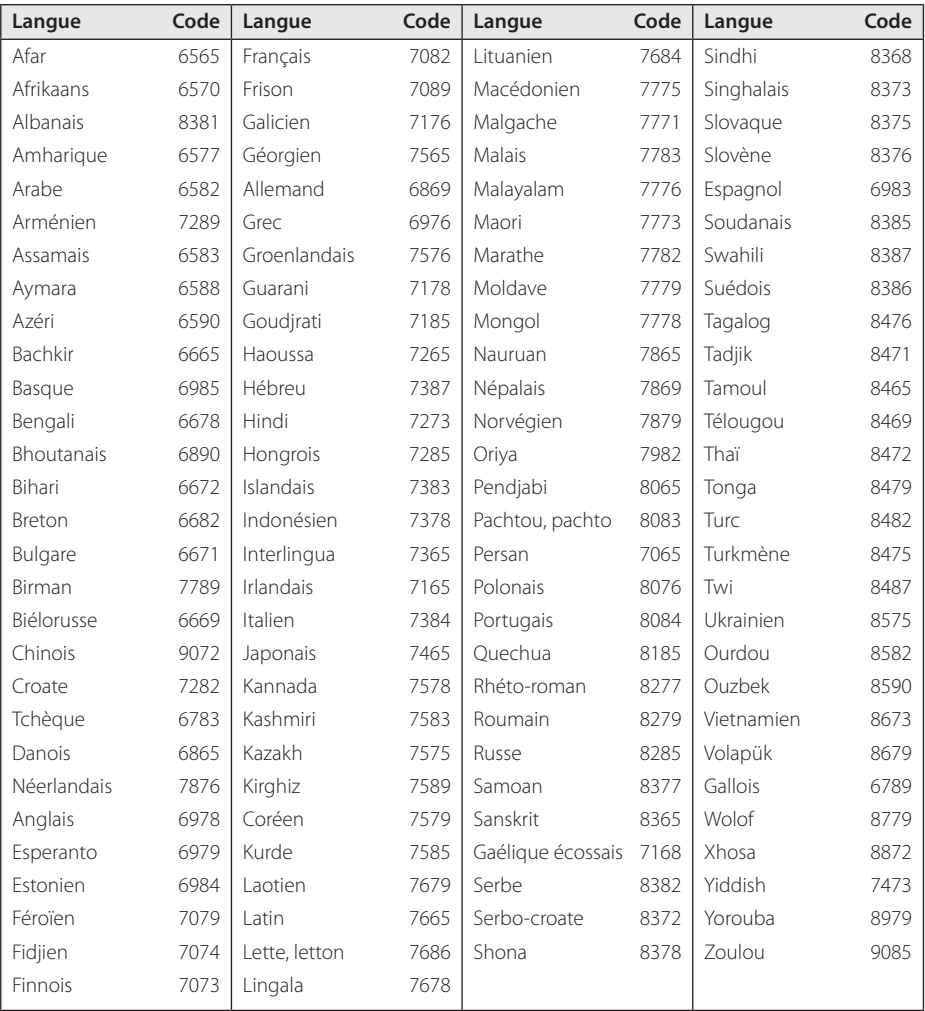

# <span id="page-19-0"></span>**Spécifications**

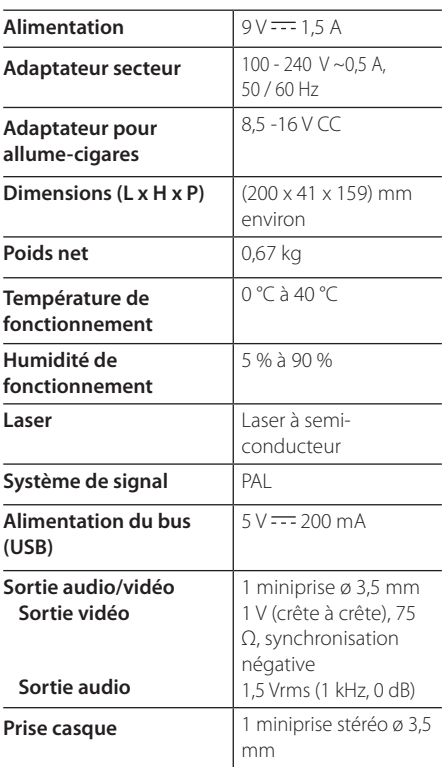

# **Marques de commerce et licences**

### **TIDOLBY DIGITAL**

Fabriqué sous licence de Dolby Laboratories. Dolby et le symbole représentant un double D sont des marques de commerce de Dolby Laboratories.

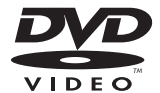

"DVD Logo" est une marque de commerce de DVD Format/Logo Licensing Corporation.

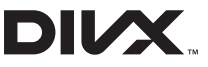

DivX®, DivX Certified® et les logos associés sont des marques de commerce de Rovi Corporation et ou de ses filiales et sont exploités sous licence.

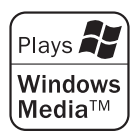

### **Écran à cristaux liquides**

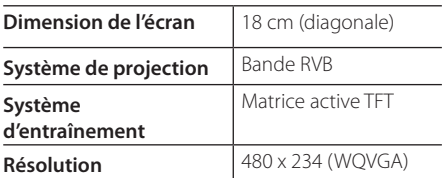

La conception et les spécifications sont sujettes à modification sans préavis.

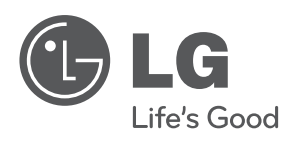